# Ultima Modbus

USER MANUAL January 2020 Version 1.3

#### **Contents**

#### **Installation Guidelines**

**Minimum System Requirements** 2 Wiring Instructions 2 Ultima Configuration 3

# Troubleshooting 2

### Status LED 44 No communication to Ultima (Blue, White, Red) 4 No communication to Modbus Master (Red, Yellow) 4 RS485 activity, but no comms to Modbus Master (Purple, White) 4 Status LED Green, but incorrect data read by Modbus Master 4

#### **Register Maps**

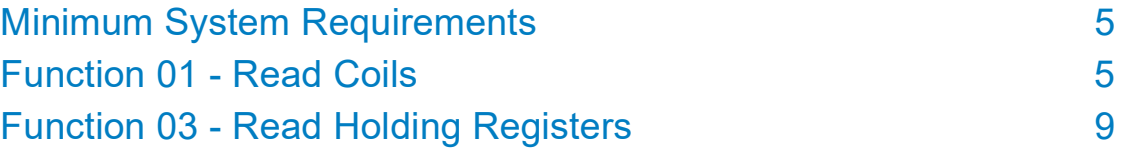

#### Minimum system requirements

There are several minimum requirements that should be established;

- Ultima release 3 2018 Firmware Version or greater
- Modbus adapter ACB\_13\_08
- Modbus RTU over RS485 master device supporting:

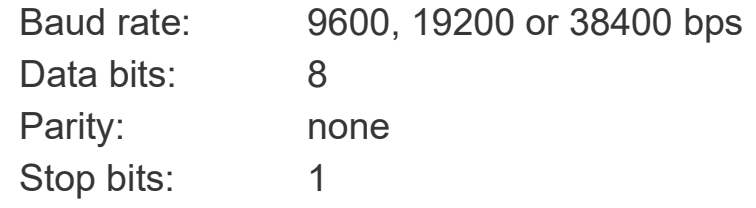

• 3 core shielded cable connecting adapter to Modbus Master

#### **Wiring**

Turn the Ultima off when connecting cables or removing boards. Connect the RS485+ to the RS485+ input, RS485- to the RS485- input and GND to the GND input. Ensure the ribbon cable is connected between the expansion board and the header in the bottom right corner of the motherboard.

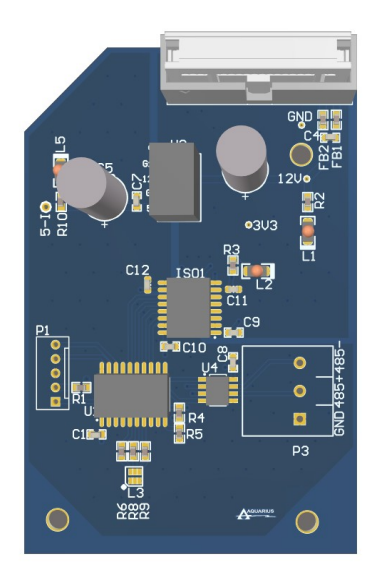

#### Expansion Board dialog

From the main screen, press "System" to access the System Settings Page.

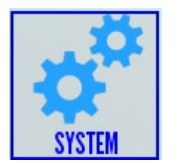

From the System Settings Page, press "Expansion Board" button to access the Expansion board dialog.

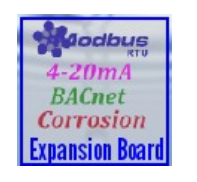

In the Expansion Board dialog, you can see three settings. Expansion Board = {None, 4-20, Modbus RTU, Corrosion} Slave Address =  ${1-240}$ Baud Rate = {9600,19200,38400}

Choose Modbus RTU, your desired slave address and baud rate to configure the Ultima.

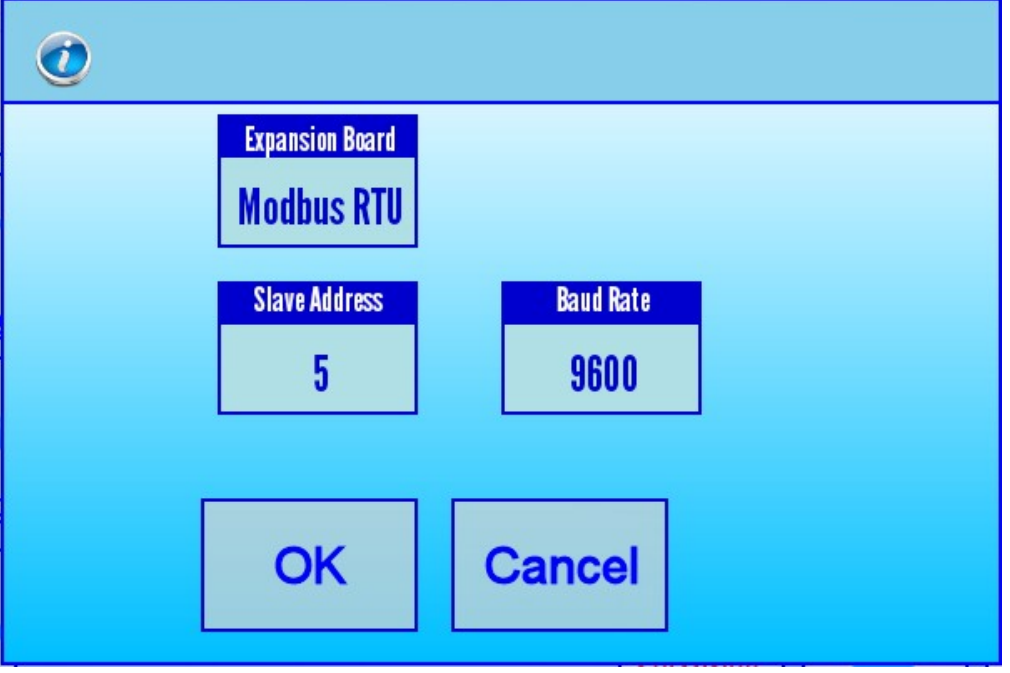

#### Status LED

Green – Valid communications to Ultima, valid Modbus requests in last 10 seconds

Purple - Valid communications to Ultima, activity on RS485 in last 10 seconds

Yellow- Valid communications to Ultima, no activity on RS485 in last 10 seconds

Blue - No communications to Ultima, valid Modbus requests in last 10 seconds

White – No communications to Ultima, activity on RS485 in last 10 seconds

Red – No communications to Ultima and no activity on RS485 in last 10 seconds

#### No communication to Ultima (Blue, White, Red)

Check expansion board on Ultima is set to Modbus RTU. Check cable is seated properly

#### No communication to Modbus Master (Red, Yellow)

Check cable is securely connected to master and slave Check cable is shielded, and shield is connected at Modbus master Check a supported function is requested, see Modbus Register Map

#### RS485 activity, but no comms to Modbus Master (Purple, White)

Check slave address on Ultima Expansion board screen matches slave address Modbus master is requesting.

Check a supported function is requested, see Modbus Register Map

Check cable is securely connected to master and slave

Check cable is shielded, and shield is connected at Modbus master

#### Status LED Green, but incorrect data read by Modbus Master

Master may use an offset or address starting with 0. Try instead of 10001 using address 0 function 01; or instead of using 40001 using address 0 function 03 Check the data type in the register map.

Compare the value on the Ultima screen to the value being read Check the conversion formula used by the Master.

## Function 01 - Coils

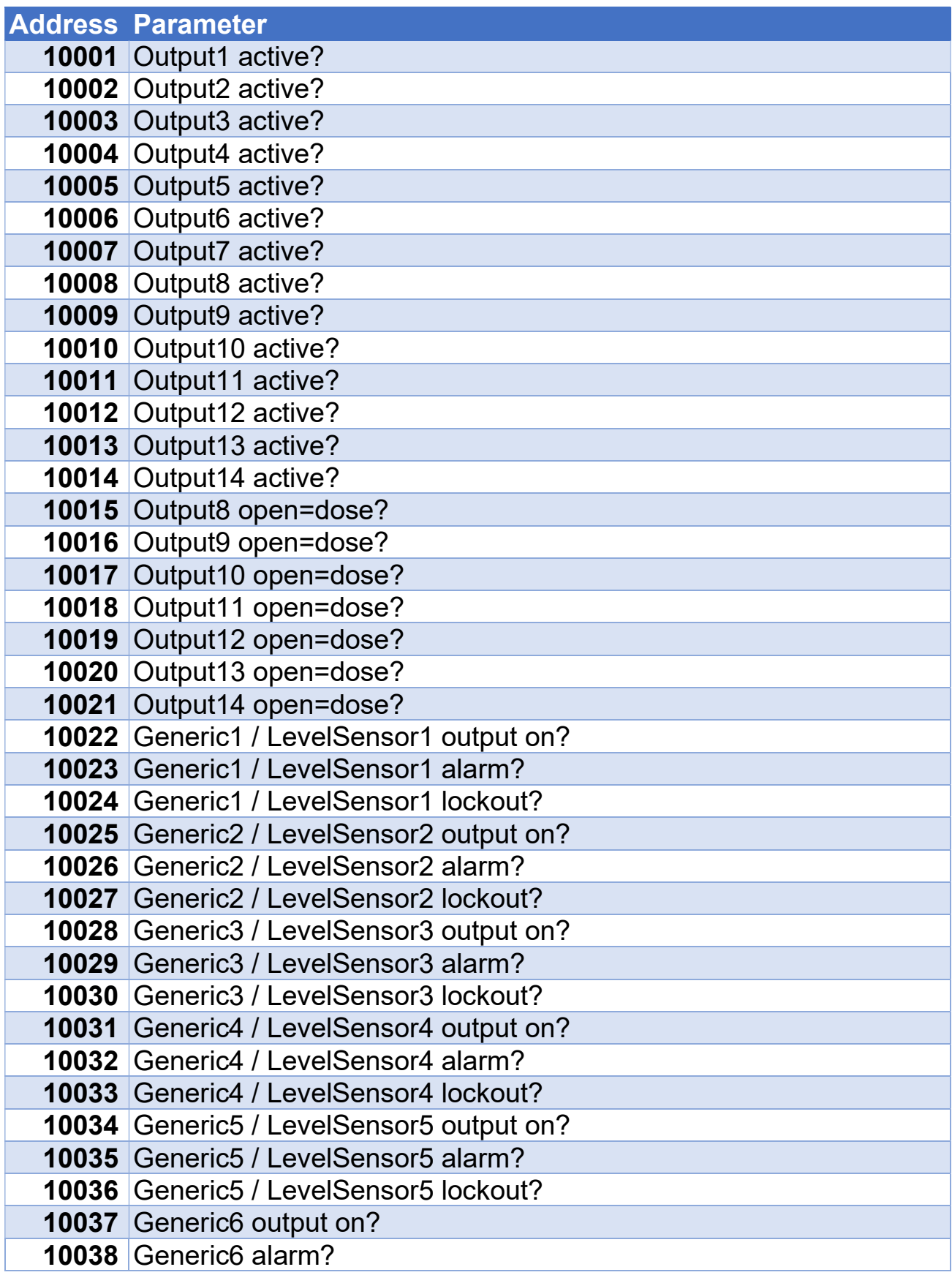

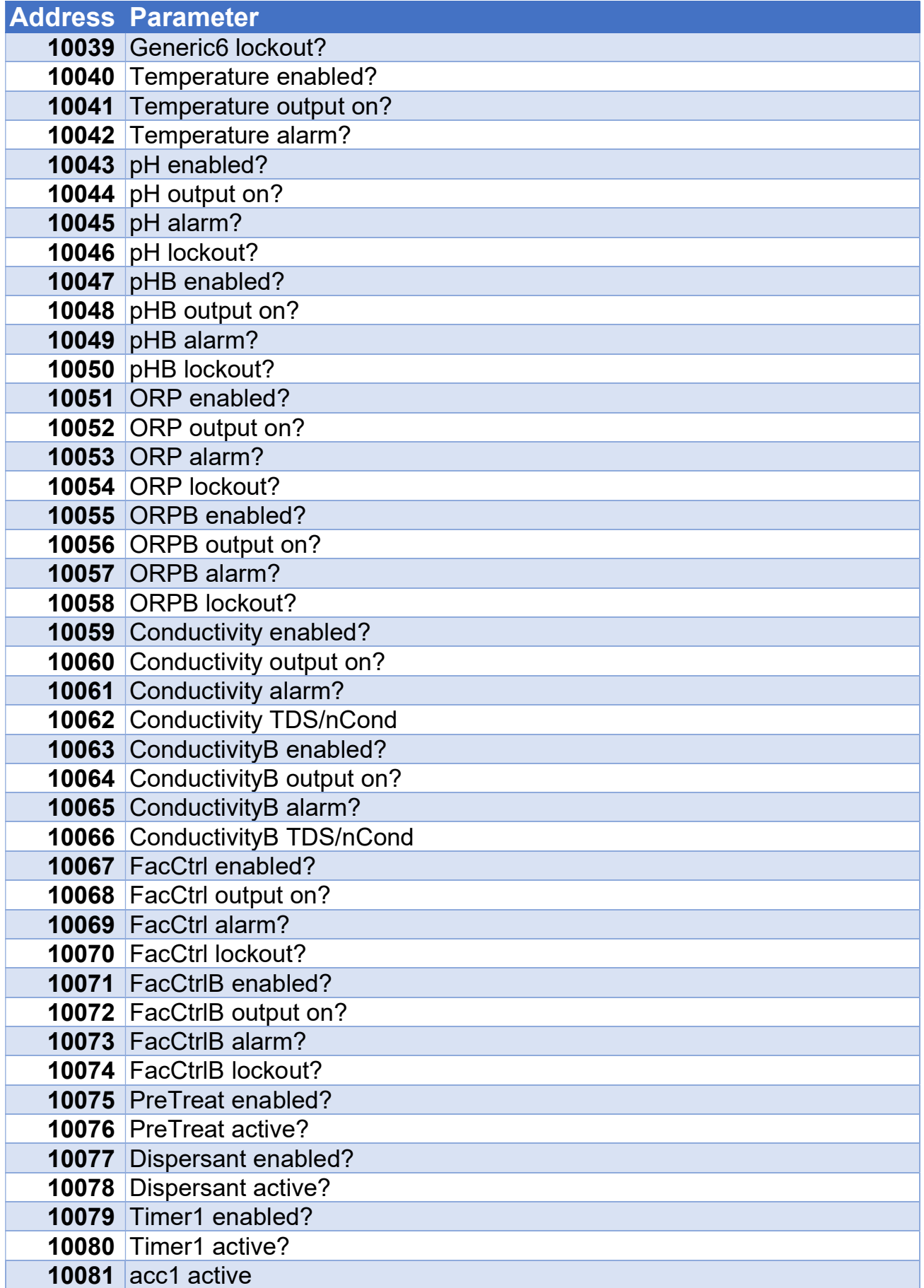

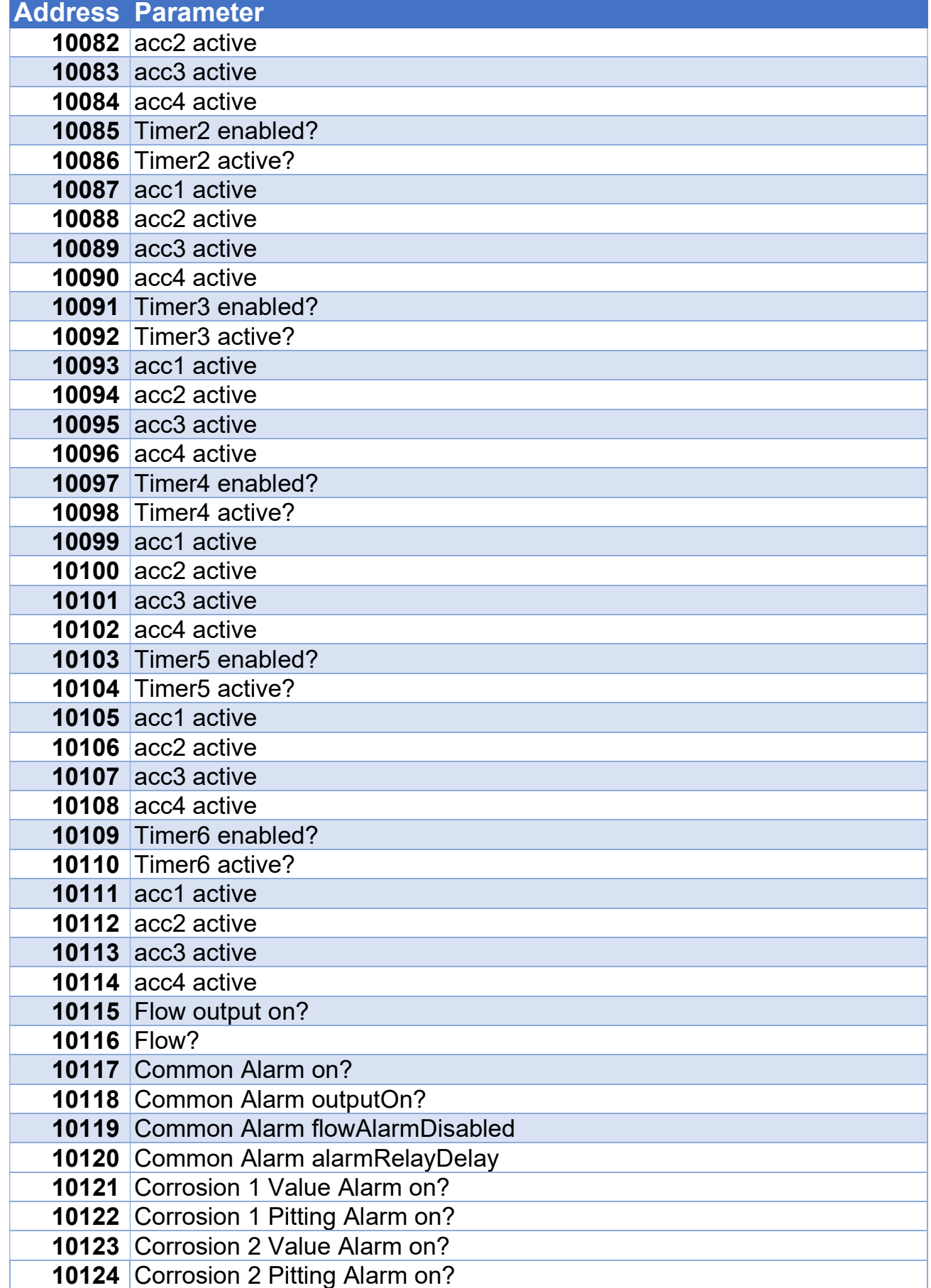

# Function 03 - Holding Registers

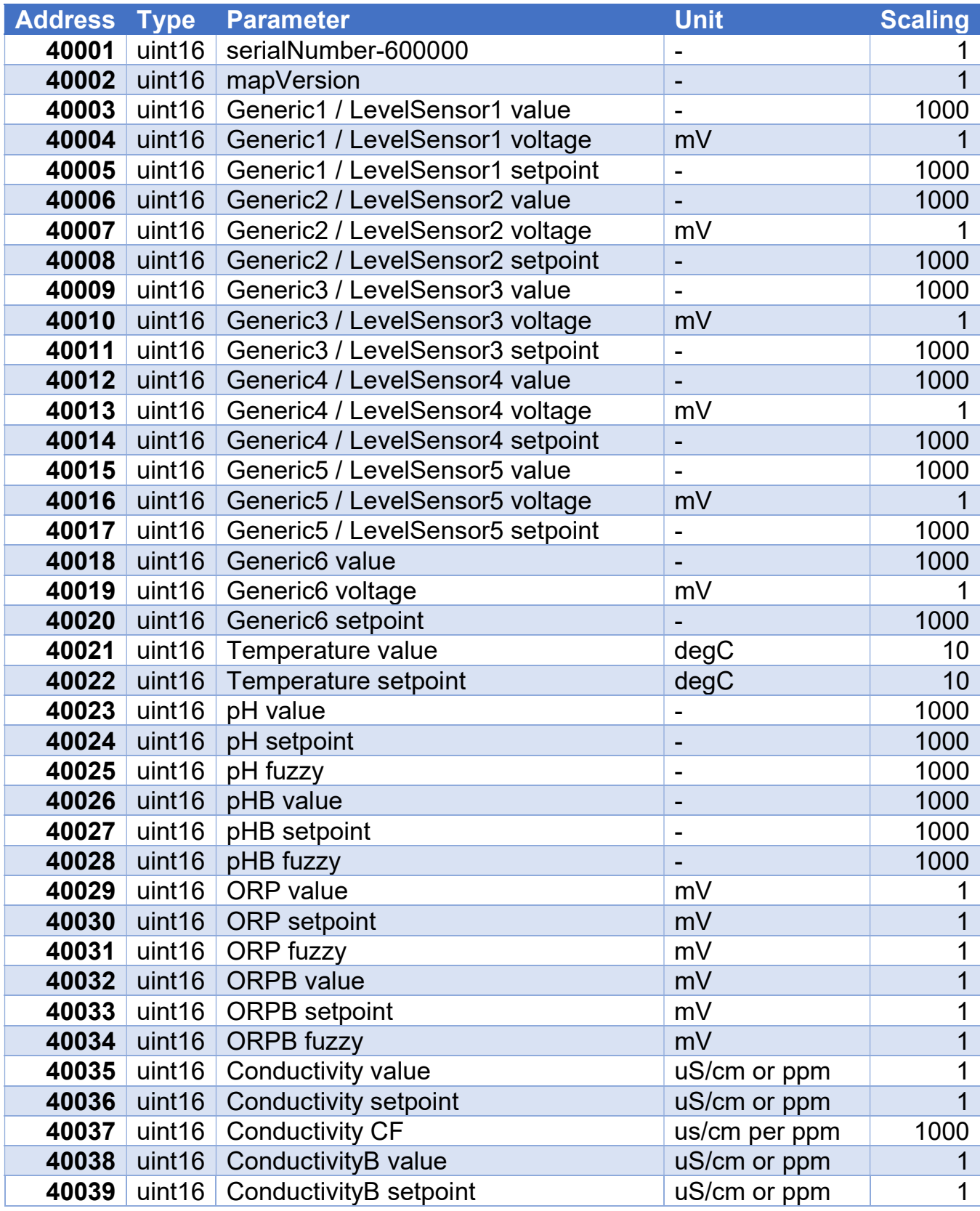

# Register Maps 3

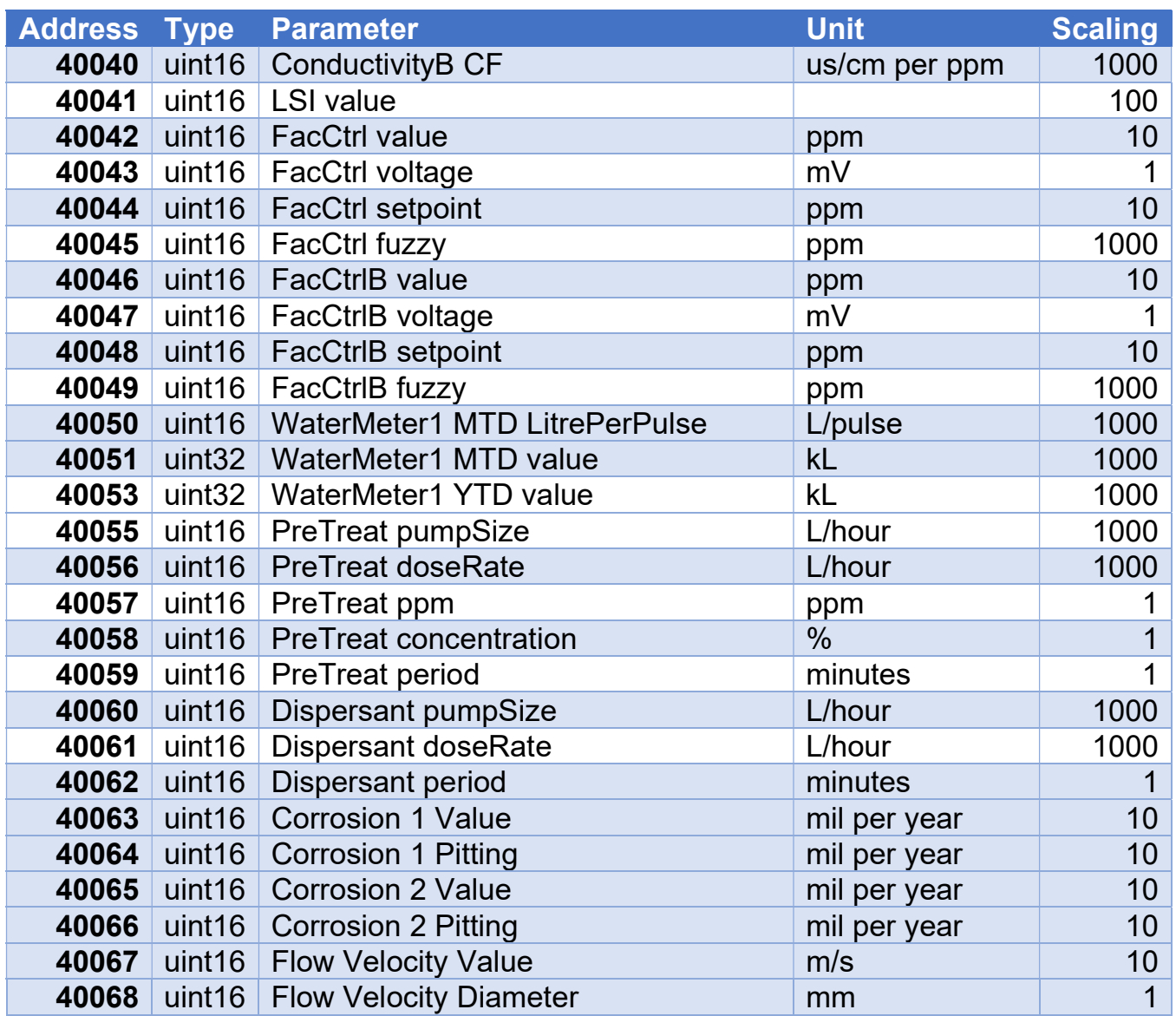